## **BAB V**

## **IMPLEMENTASI DAN PENGUJIAN SISTEM**

#### **5.1. HASIL IMPLEMENTASI**

Setelah penulis melakukan tahap perancangan selanjutnya yang dilakukan adalah tahap implementasi. Implementasi yang dimaksud adalah proses menterjemahkan rancangan menjadi sebuah program aplikasi. Adapun hasil implementasinya adalah sebagai berikut :

#### **5.1.1. Implementasi Tampilan Input**

Tampilan input merupakan suatu cara masukan data, dimana akan dibutuhkan dalam proses penghasilan laporan (*output*). Adapun bentuk tampilan input tersebut adalah sebagai berikut :

1. Form login

Pertama-tama user harus memasukan username dan password terlebih dahulu.Form menu login digunakan untuk menampilkan menu-menu di dalam program.

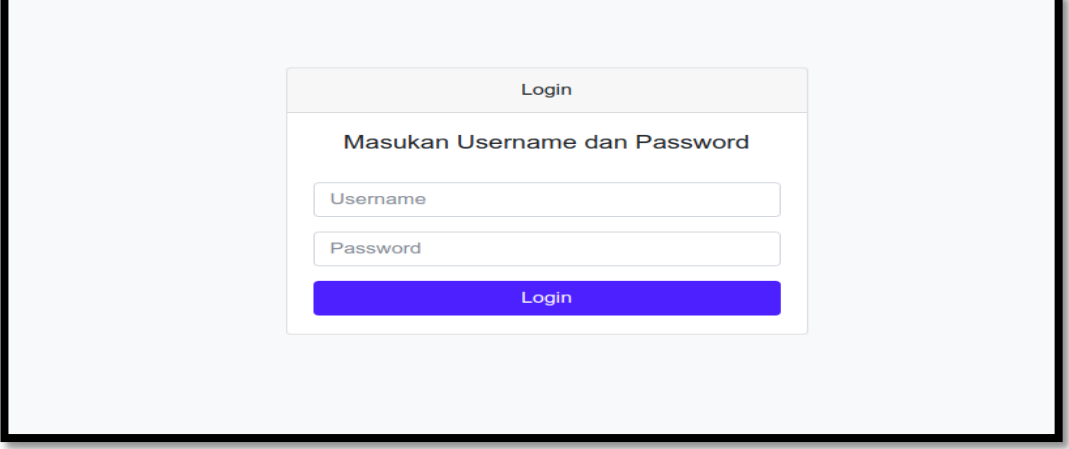

**Gambar 5.1 Form Login Admin**

2. Form Data Pegawai

Tampilan form data pegawai merupakan tampilan form yang digunakan untuk menambah data pegawai. Di bawah ini merupakan tampilan input form data pegawai:

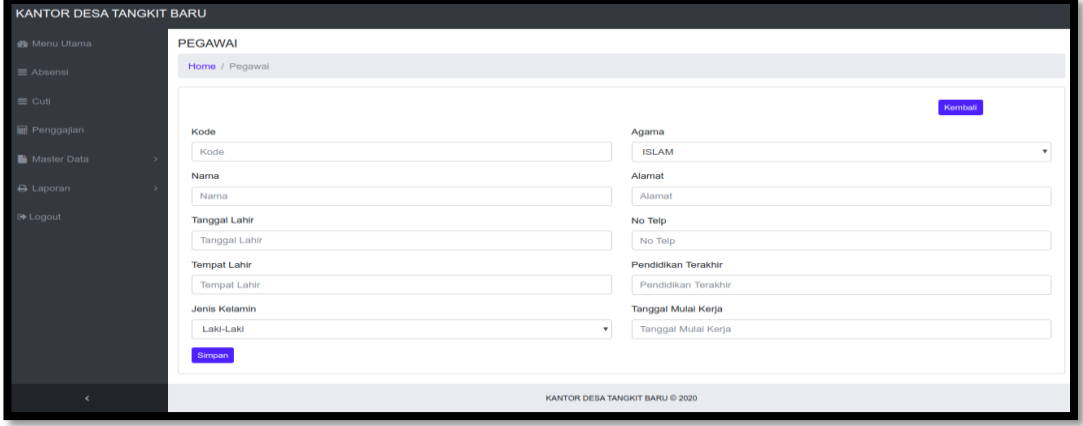

**Gambar 5.2 Form Data Pegawai**

3. Form data Jabatan

Tampilan form data jabatan merupakan tampilan form yang digunakan untuk menambah data-data jabatan. Di bawah ini merupakan tampilan input form data jabatan:

| <b>KANTOR DESA TANGKIT BARU</b> |                                 |
|---------------------------------|---------------------------------|
| <b>B</b> Menu Utama             | <b>JABATAN</b>                  |
| $\equiv$ Absensi                | Home / Jabatan                  |
| $\equiv$ Cuti                   | Kemball                         |
| <b>III</b> Penggajian           | Kode                            |
| Master Data<br>$\rightarrow$    | Kode                            |
| A Laporan<br>$\rightarrow$      | Nama Jabatan                    |
| <sup>(*</sup> Logout            | Nama                            |
|                                 | Gaji<br>Gaji                    |
|                                 | Tunjangan                       |
|                                 | Tunjangan                       |
|                                 | Simpan                          |
|                                 |                                 |
|                                 |                                 |
| $\epsilon$                      | KANTOR DESA TANGKIT BARU @ 2020 |

**Gambar 5.3 Form Data Jabatan**

4. Form Data Absensi

Tampilan form data absensi merupakan tampilan form yang digunakan untuk menambah data absensi. Di bawah ini merupakan tampilan tampilan input form data absensi :

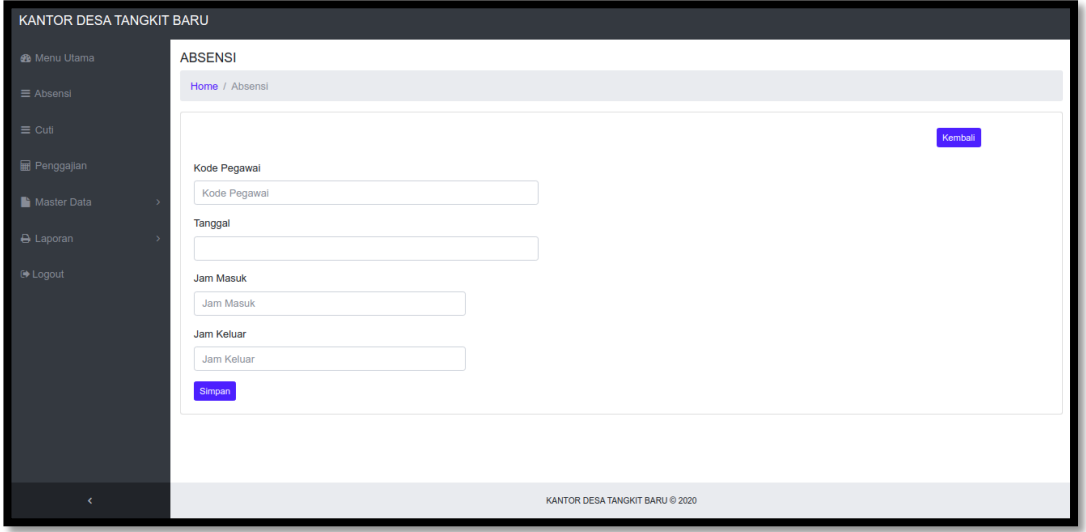

**Gambar 5.4 Form Data Absensi**

5. Form Data Penggajian

Tampilan form data penggajian merupakan tampilan form yang digunakan untuk menambah data-data penggajian. Di bawah ini merupakan tampilan tampilan input form data penggajian :

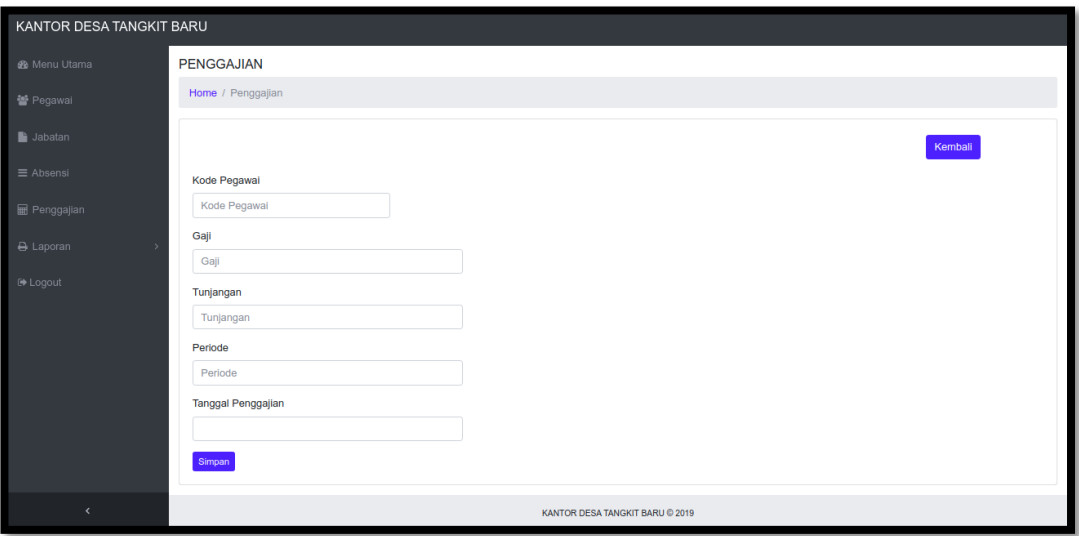

**Gambar 5.5 Form Data Penggajian**

6. Form Data Admin

Tampilan form data admin merupakan tampilan form yang digunakan untuk menambah data admin. Di bawah ini merupakan tampilan input form data admin :

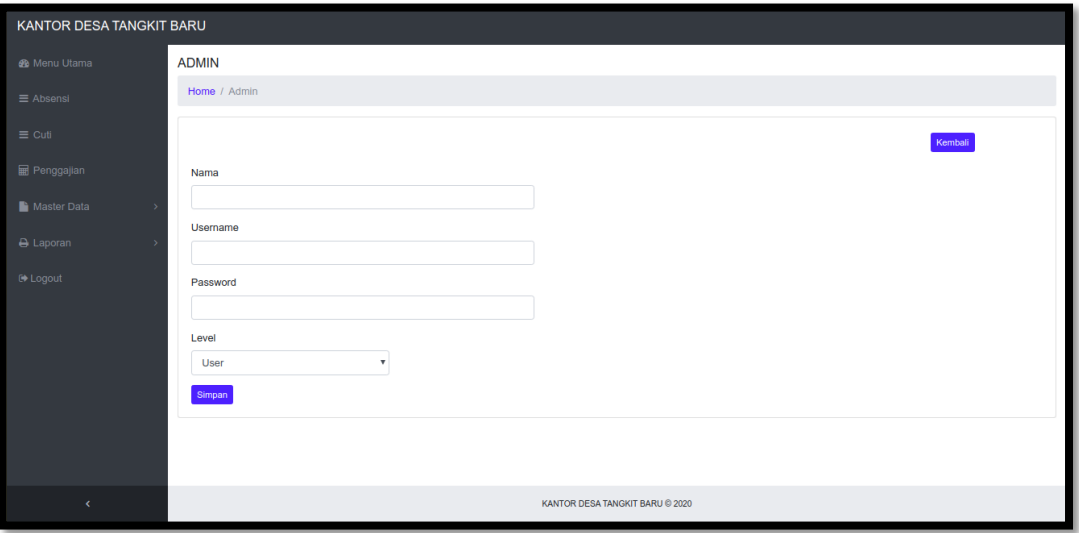

**Gambar 5.6 Form Data Admin**

### **5.1.2. Implementasi Tampilan Output**

Implementasi tampilan output merupakan tampilan dari keluaran pada sistem informasi yang telah dirancang. Berikut adalah tampilan output dari sistem yang telah dirancang :

1. Halaman Data Admin

Halaman data admin merupakan halaman yang digunakan oleh admin untuk mengubah dan menghapus data admin. Seperti yang terlihat pada gambar 5.7 dibawah ini.

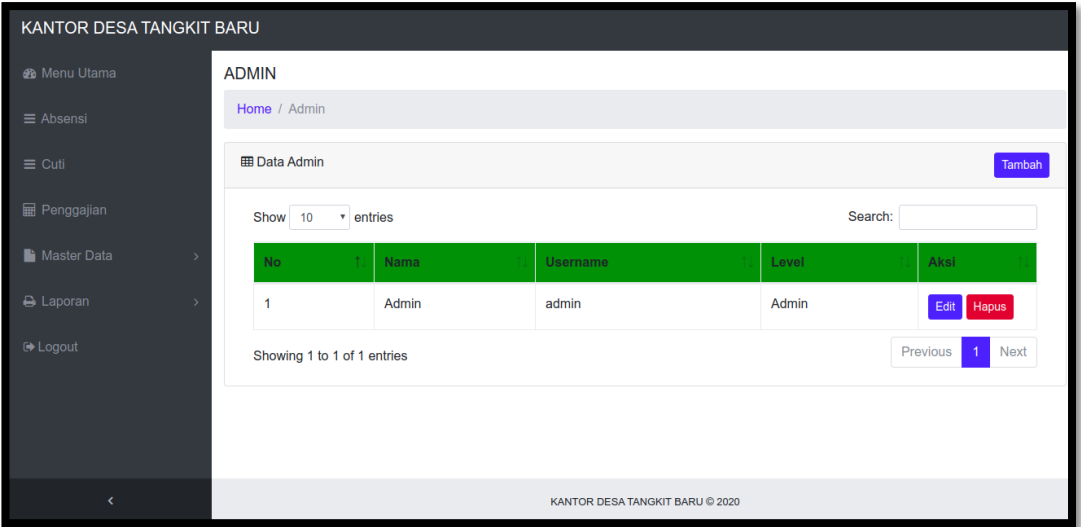

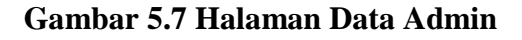

2. Halaman Data Pegawai

Halaman data pegawai merupakan halaman yang digunakan oleh admin untuk mengubah dan menghapus data pegawai. Seperti yang terlihat pada gambar 5.8 dibawah ini.

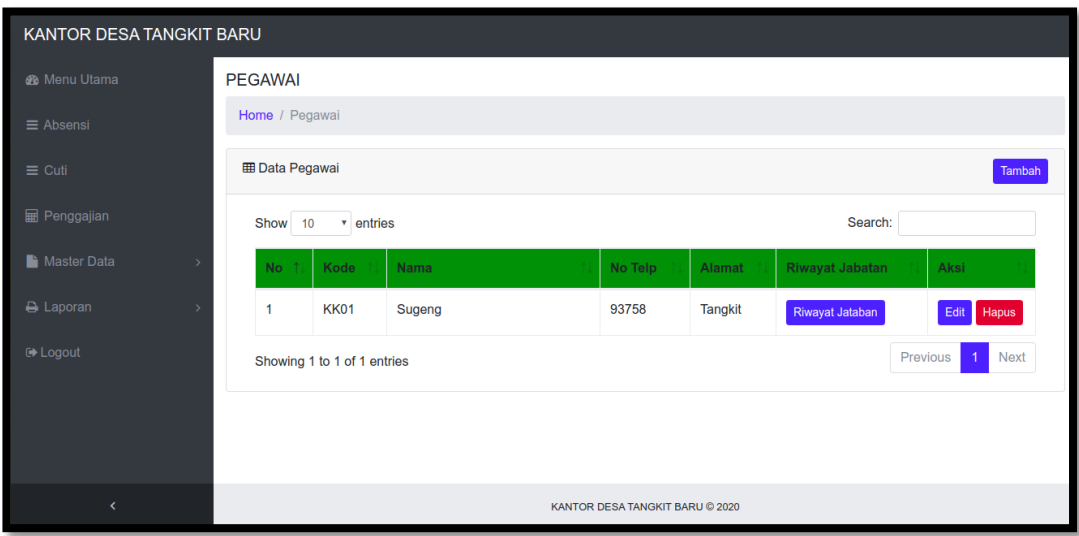

# **Gambar 5.8 Halaman Data Pegawai**

3. Halaman Data Jabatan

Halaman data jabatan merupakan halaman yang digunakan oleh admin untuk mengubah dan menghapus data jabatan. Seperti yang terlihat pada gambar 5.9 dibawah ini.

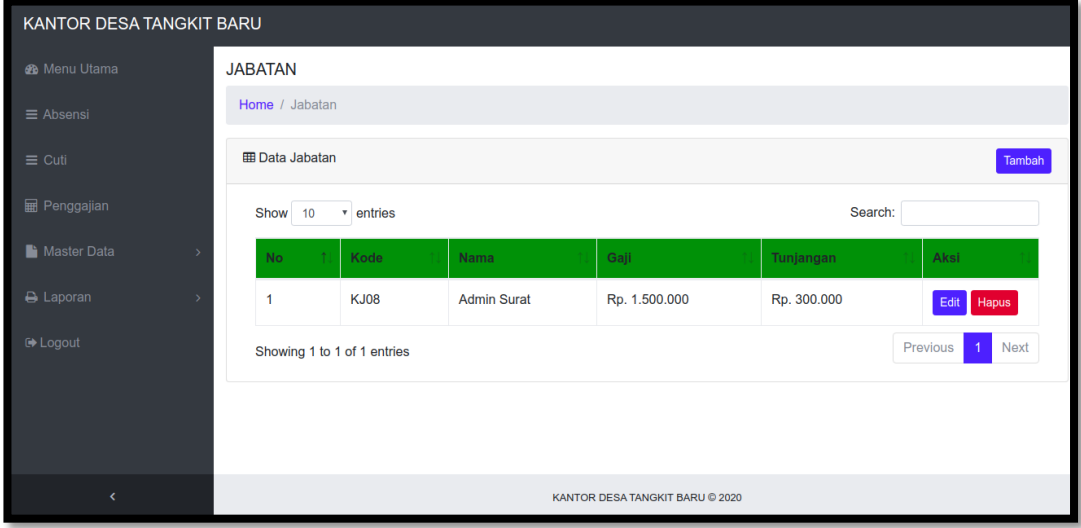

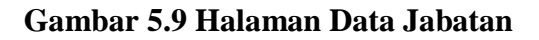

4. Halaman Data Absensi

Halaman data absensi merupakan halaman yang digunakan oleh admin untuk mengubah dan menghapus data absensi. Seperti yang terlihat pada gambar 5.10 dibawah ini.

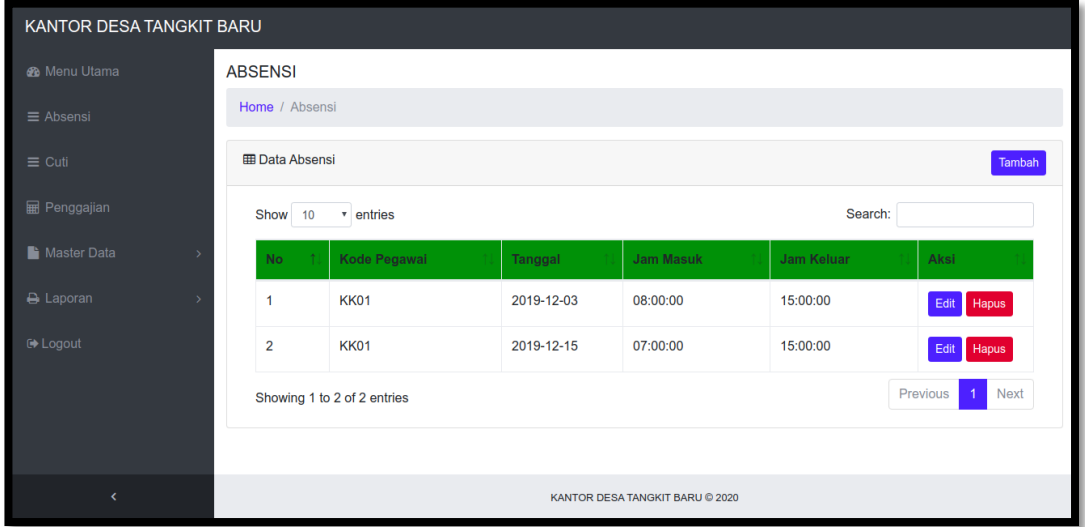

**Gambar 5.10 Halaman Data Absensi**

5. Halaman Data Penggajian

Halaman data penggajian merupakan halaman yang digunakan oleh admin untuk mengubah dan menghapus data penggajian. Seperti yang terlihat pada gambar 5.11 dibawah ini.

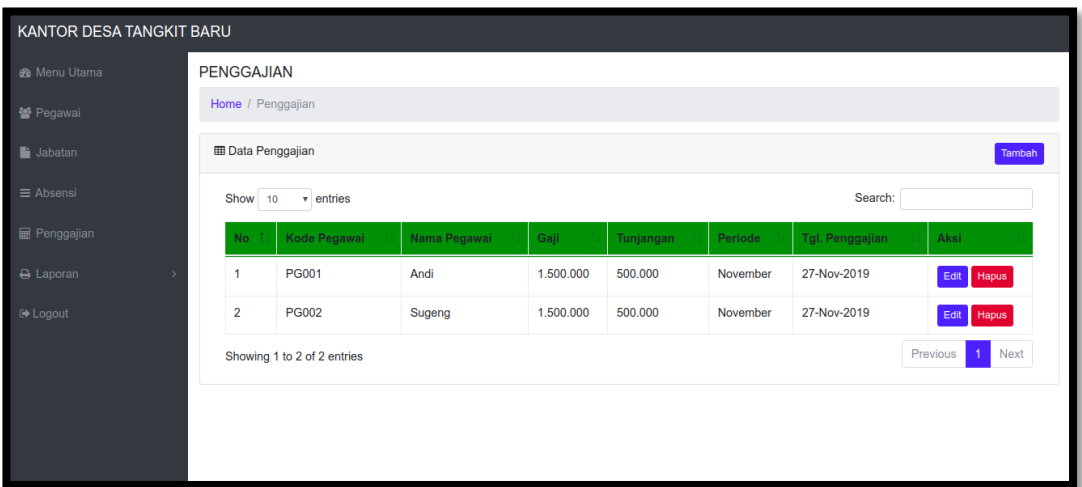

# **Gambar 5.11 Halaman Data Penggajian**

## 6. Tampilan Laporan Pegawai

Laporan data pegawai merupakan laporan semua pegawai. Seperti terlihat pada gambar 5.12 dibawah ini.

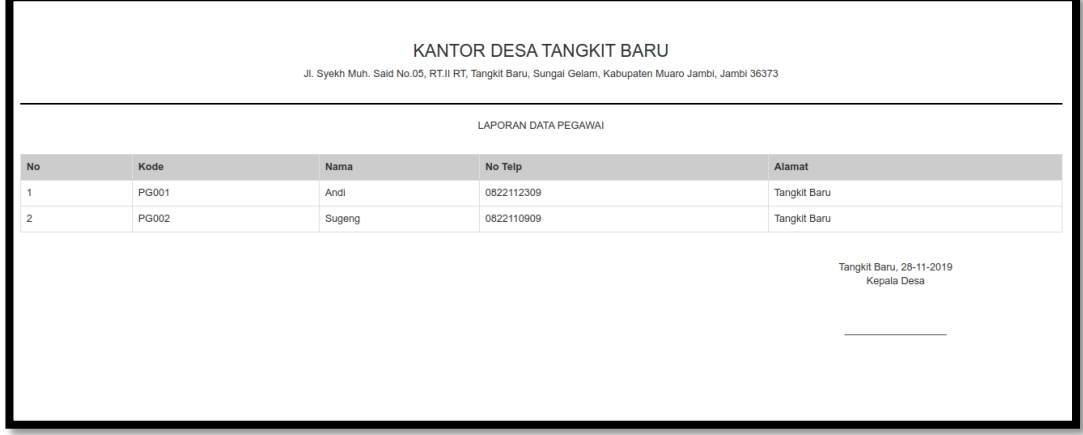

# **Gambar 5.12 Tampilan Laporan Data Pegawai**

7. Tampilan Laporan Absensi

Laporan laporan merupakan laporan absensi kerja karyawan. Seperti terlihat pada gambar 5.13 dibawah ini

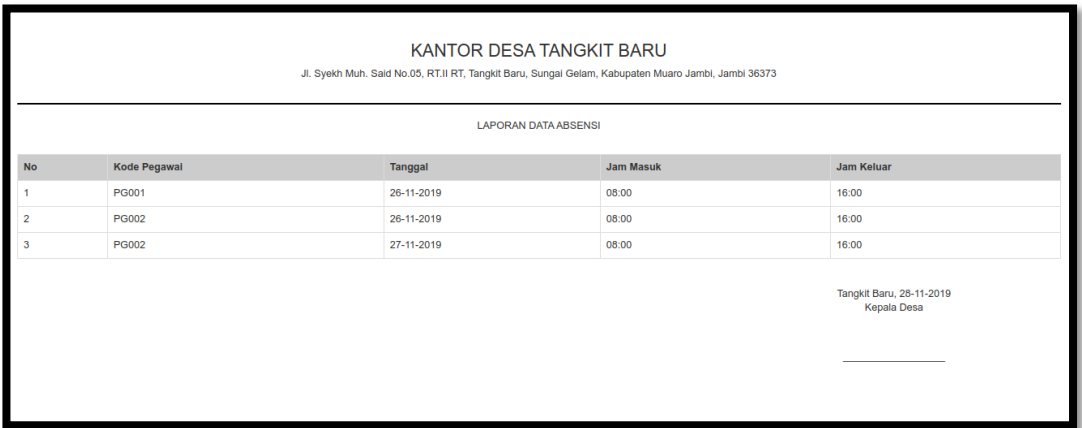

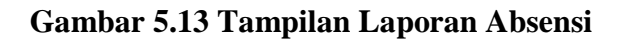

8. Tampilan Laporan Penggajian

Laporan laporan penggajianmerupakan laporan penggajiansetiap bulannya.

Seperti terlihat pada gambar 5.14 dibawah ini

| KANTOR DESA TANGKIT BARU<br>Jl. Syekh Muh. Said No.05, RT.II RT, Tangkit Baru, Sungai Gelam, Kabupaten Muaro Jambi, Jambi 36373<br><b>LAPORAN DATA PENGGAJIAN</b><br>Bulan: Nov-2019 |                                                |              |           |           |          |                        |  |  |  |  |  |  |
|----------------------------------------------------------------------------------------------------|------------------------------------------------|--------------|-----------|-----------|----------|------------------------|--|--|--|--|--|--|
| <b>No</b>                                                                                                    | <b>Kode Pegawal</b>                            | Nama Pegawal | Gaji      | Tunjangan | Periode  | <b>Tgl. Penggajian</b> |  |  |  |  |  |  |
|                                                                                                    | PG001                                          | Andi         | 1.500,000 | 500,000   | November | 27-Nov-2019            |  |  |  |  |  |  |
| $\overline{2}$                                                                                                    | <b>PG002</b>                                   | Sugeng       | 1.500,000 | 500.000   | November | 27-Nov-2019            |  |  |  |  |  |  |
|                                                                                                    | Tangkit Baru, 28-11-2019<br><b>Kepala Desa</b> |              |           |           |          |                        |  |  |  |  |  |  |

**Gambar 5.14 Tampilan Laporan Penggajian**

## **5.1.3. Implementasi Rancangan Tabel**

### 1. Tabel Admin

Tabel Admin merupakan tabel yang digunakan untuk menyimpan data admin.

Seperti yang terlihat pada gambar 5.15 dibawah ini.

| <b>Browse</b> | Structure | SQL                                     | Search                               | <b>3</b> <sup>i</sup> Insert | $\overline{\phantom{a}}$ Export | 鳳<br>Import | <b>All Privileges</b> | <b>Operations</b>                                                                                         | $\circledcirc$ | <b>Tracking</b> | $\triangledown$ More |  |
|---------------|-----------|-----------------------------------------|--------------------------------------|------------------------------|---------------------------------|-------------|-----------------------|----------------------------------------------------------------------------------------------------|----------------|-----------------|----------------------|--|
| # Name        | Type      | <b>Collation</b>                        | Attributes Null Default Extra Action |                              |                                 |             |                       |                                                                                                    |                |                 |                      |  |
| <u>id</u>     | char(3)   | latin1 swedish ci                       | No                                   | None                         |                                 |             |                       | index resolution and Fulltext ve More in Driver in Unique and Index resolution Spatial Fulltext ve More   |                |                 |                      |  |
| 2 nama        |           | varchar(25) utf8mb4 general ci          |                                      | Yes NULL                     |                                 |             |                       | index To Spatial T Fulltext Voice A Drop Primary Unique A Index To Spatial T Fulltext Voice               |                |                 |                      |  |
|               |           | username varchar(20) utf8mb4 general ci |                                      | Yes NULL                     |                                 |             |                       | Change ● Drop ● Primary ■ Unique ■ Index To Spatial ■ Fulltext Wore                                       |                |                 |                      |  |
|               |           | password varchar(10) utf8mb4 general ci |                                      | Yes NULL                     |                                 |             |                       | index To Spatial To Fulltext Ve More Open Drop Primary To Unique For Index To Spatial To Fulltext Ve More |                |                 |                      |  |
| level         | char(7)   | utf8mb4 general ci                      |                                      | Yes NULL                     |                                 |             |                       | Change ● Drop ● Primary ■ Unique ■ Index <a> Index <a> <a> Spatial <a> Fulltext </a></a></a></a>          |                |                 |                      |  |

**Gambar 5.15 Tampilan Tabel Admin**

#### 2. Tabel Pegawai

Tabel Pegawaimerupakan tabel yang digunakan untuk menyimpan data pegawai. Seperti yang terlihat pada gambar 5.16 dibawah ini.

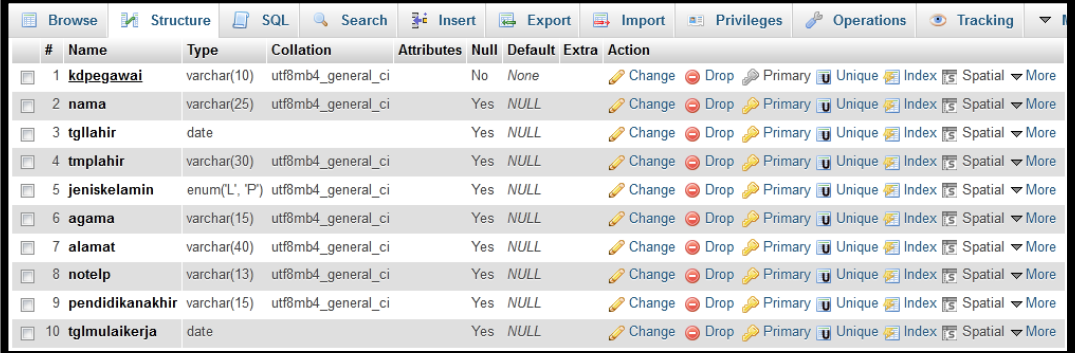

#### **Gambar 5.16 Tampilan Tabel Pegawai**

#### 3. Tabel Jabatan

Tabel Jabatanmerupakan tabel yang digunakan untuk menyimpan data jabatan.

Seperti yang terlihat pada gambar 5.17dibawah ini.

| <b>Browse</b>                              | Structure  | SQL               | <b>Search</b> | $\frac{1}{2}$ Insert                 |                    | $\overline{R}$ Export | $\Box$ | Import | $\blacksquare$ Privileges | <b>Operations</b>                                                                                                    | $^\circledR$ | <b>Tracking</b> | $\triangledown$ More |
|--------------------------------------------|------------|-------------------|---------------|--------------------------------------|--------------------|-----------------------|--------|--------|---------------------------|----------------------------------------------------------------------------------------------------|--------------|-----------------|----------------------|
| # Name                                     | Type       | <b>Collation</b>  |               | Attributes Null Default Extra Action |                    |                       |        |        |                           |                                                                                                    |              |                 |                      |
| kdjabatan                                  | varchar(5) | latin1 swedish ci |               | No                                   | None               |                       |        |        |                           | Change ● Drop ● Primary ■ Unique ■ Index <a> Index <a> Index <a> Index <a> Index <a> Index <a> Index <a> Index <a> Index <a> Index <a> Index <a> Index <a<a> Index <a> Index <a< a=""> Index <a> Index <a> Index <a> Index <a< a<="" th=""><th></th><th></th><th></th></a<></a></a></a></a<></a></a<a></a></a></a></a></a></a></a></a></a></a></a> |              |                 |                      |
| namajabatan varchar(15) utf8mb4 general ci |            |                   |               |                                      | Yes NULL           |                       |        |        |                           | index To Spatial Trulltext Ve More                                                                                                    |              |                 |                      |
| gaji                                       | int(7)     |                   |               |                                      | <b>NULL</b><br>Yes |                       |        |        |                           | Change ● Drop ● Primary ■ Unique ■ Index To Spatial ■ Fulltext Wore                                                                                                    |              |                 |                      |
| tunjangan                                  | int(5)     |                   |               |                                      | Yes NULL           |                       |        |        |                           | index is Spatial T Fulltext Voice A Drop Primary U Unique A Index is Spatial T Fulltext Voice                                                                                                    |              |                 |                      |

**Gambar 5.17 Tampilan Tabel Jabatan**

4. Tabel Absensi

Tabel Absensi merupakan tabel yang digunakan untuk menyimpan data absensi. Seperti yang terlihat pada gambar 5.18 dibawah ini.

| 畐 | <b>Browse</b>    | Structure   | $\Box$ SQL                            | Search <b>Fi</b> Insert                     |     |          | $\overline{R}$ Export | $\Rightarrow$ Import | <b>All Privileges</b> | $\mathbb{R}^3$<br><b>Operations</b>                                                                    | <b>Tracking</b><br>$\circ$ | $\overline{\phantom{0}}$ |
|---|------------------|-------------|---------------------------------------|---------------------------------------------|-----|----------|-----------------------|----------------------|-----------------------|----------------------------------------------------------------------------------------------------|----------------------------|--------------------------|
|   | # Name           | <b>Type</b> | <b>Collation</b>                      | <b>Attributes Null Default Extra Action</b> |     |          |                       |                      |                       |                                                                                                    |                            |                          |
|   | kdabsensi        |             | char(5) latin1 swedish ci             |                                             | No  | None     |                       |                      |                       | Change ● Drop ● Primary ■ Unique ■ Index < Spatial ■ Fulltext Wore                                     |                            |                          |
|   |                  |             | 2 kdpegawai char(5) latin1 swedish ci |                                             | No. | None     |                       |                      |                       | Change O Drop Primary Unique A Index Spatial T Fulltext Wore                                           |                            |                          |
|   | $\Box$ 3 tanggal | date        |                                       |                                             | No  | None     |                       |                      |                       | index To Spatial Trulltext Voice All Change Open Primary Tu Unique Ta Index To Spatial Trulltext Voice |                            |                          |
|   | $\Box$ 4 masuk   | time        |                                       |                                             |     | Yes NULL |                       |                      |                       | Change ● Drop Drimary <b>Unique A Index is Spatial T</b> Fulltext Vore                                 |                            |                          |
|   | $\Box$ 5 keluar  | time        |                                       |                                             |     | Yes NULL |                       |                      |                       | Change ● Drop Primary Unique 图 Index Is Spatial T Fulltext VMore                                       |                            |                          |

**Gambar 5.18 Tampilan Tabel Absensi**

5. Tabel Penggajian

Tabel penggajian merupakan tabel yang digunakan untuk menyimpan data penggajian. Seperti yang terlihat pada gambar 5.19 dibawah ini.

| <b>Browse</b>                         |                     | Structure   | SQL<br>Шľ                     | $\sim$ | Search                                      | $\frac{1}{2}$ insert |          | $\overline{\phantom{a}}$ Export | $\Rightarrow$ Import | $\blacksquare$ Privileges | <b>Operations</b><br>$\mathbb{Z}^2$                                          | <b>Tracking</b> | $\triangledown$ More |
|---------------------------------------|---------------------|-------------|-------------------------------|--------|---------------------------------------------|----------------------|----------|---------------------------------|----------------------|---------------------------|------------------------------------------------------------------------------|-----------------|----------------------|
| # Name                                |                     | <b>Type</b> | <b>Collation</b>              |        | <b>Attributes Null Default Extra Action</b> |                      |          |                                 |                      |                           |                                                                              |                 |                      |
| $\begin{array}{c} \hline \end{array}$ | <u>kdpenggajian</u> | char(5)     | latin1 swedish ci             |        |                                             | No                   | None     |                                 |                      |                           | index responsibilities Follow More                                           |                 |                      |
| $\Box$ 2 kdpegawai                    |                     | char(5)     | latin1 swedish ci             |        |                                             | No.                  | None     |                                 |                      |                           | ⊘ Change ● Drop ② Primary ■ Unique ■ Index For Spatial Findlext Wore         |                 |                      |
| $\Box$ 3 gaji                         |                     | int(8)      |                               |        |                                             | No                   | None     |                                 |                      |                           | Change ● Drop ● Primary Di Unique ■ Index To Spatial Fulltext Wore           |                 |                      |
| $\Box$ 4 tunjangan                    |                     | int(6)      |                               |        |                                             | No.                  | None     |                                 |                      |                           | Change ● Drop Drimary <b>Unique A Index E</b> Spatial <b>T</b> Fulltext Vore |                 |                      |
| $\Box$ 5 periode                      |                     |             | varchar(10) latin1 swedish ci |        |                                             |                      | Yes NULL |                                 |                      |                           | Change ● Drop ● Primary Di Unique Findex To Spatial T Fulltext Vore          |                 |                      |
| $\Box$ 6 tglpengajian                 |                     | date        |                               |        |                                             |                      | Yes NULL |                                 |                      |                           | Change ● Drop Drimary Unique Filndex Spatial T Fulltext Vore                 |                 |                      |

**Gambar 5.19 Tampilan Tabel Penggajian**

### 6. Tabel Cuti

Tabel Cuti merupakan tabel yang digunakan untuk menyimpan data cuti. Seperti yang terlihat pada gambar 5.20 dibawah ini.

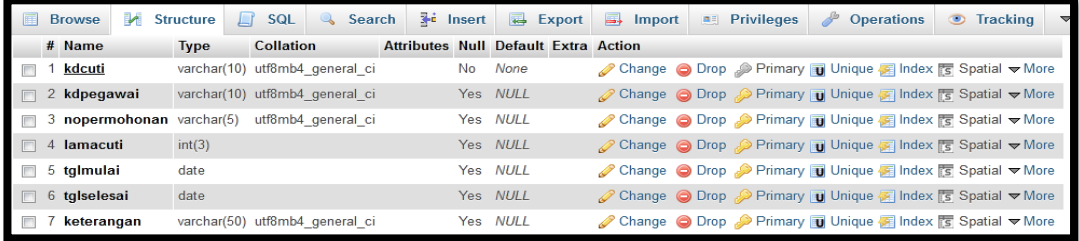

#### **Gambar 5.20 Tampilan Tabel Cuti**

7. Tabel Riwayat Jabatan

Tabel riwayat jabatan merupakan tabel yang digunakan untuk menyimpan data

riwayat jabatan. Seperti yang terlihat pada gambar 5.21 dibawah ini.

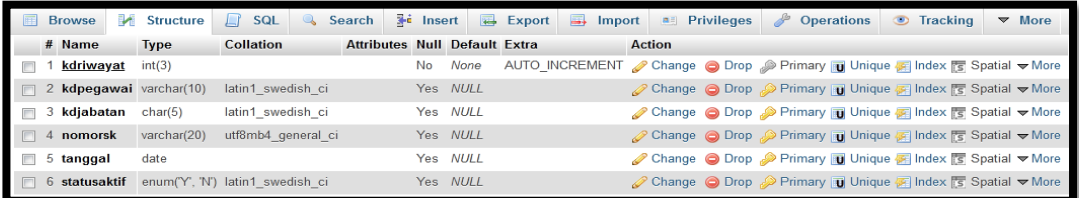

### **Gambar 5.21 Tampilan Tabel Riwayat Jabatan**

## **5.2. PENGUJIAN SISTEM / PERANGKAT LUNAK**

Pengujian sistem digunakan untuk memastikan bahwa perangkat lunak yang telah dibuat telah selesai desainnya dan semua fungsi dapat dipergunakan dengan baik tanpa ada kesalahan.

#### **5.2.1. Pengujian Form Menu login**

Pengujian menu login digunakan untuk memastikan bahwa form menu

Login telah dapat digunakan dengan baik dan sesuai dengan fungsinya.

| <b>Deskrips</b> | <b>Prosedur</b> | <b>Masukan</b> | Keluaran          | <b>Hasil</b> yang | Kesimpula |
|-----------------|-----------------|----------------|-------------------|-------------------|-----------|
| ı               | Pengujian       |                | yang              | didapat           | n         |
|                 |                 |                | <b>Diharapkan</b> |                   |           |
| Login           | Klik            | Username,      | pengguna          | pengguna          | Baik      |
|                 | menu            | password,      | masuk             | masuk             |           |
|                 | login           | dan klik       | kedalam           | kedalam           |           |
|                 |                 | tombol         | sistem dan        | sistem dan        |           |
|                 |                 | login          | dapatkan          | dapatkan          |           |
|                 |                 |                | mengakses         | mengakses         |           |
|                 |                 |                | sistem            | sistem            |           |
| Login           | Klik            | Username,      | Tampilkan         | Tampilkan         | Baik      |
|                 | menu            | password       | pesan error       | pesan error       |           |
|                 | login           | yang           | bahwa             | bahwa             |           |
|                 |                 | salah, dan     | username atau     | username          |           |
|                 |                 | klik           | password          | atau              |           |
|                 |                 | tombol         | salah             | password          |           |
|                 |                 | login          |                   | salah             |           |

**Tabel 5.1 Tabel Pengujian Login**

# **5.2.2. Pengujian Form Data Admin**

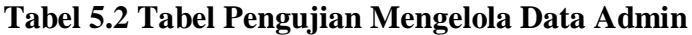

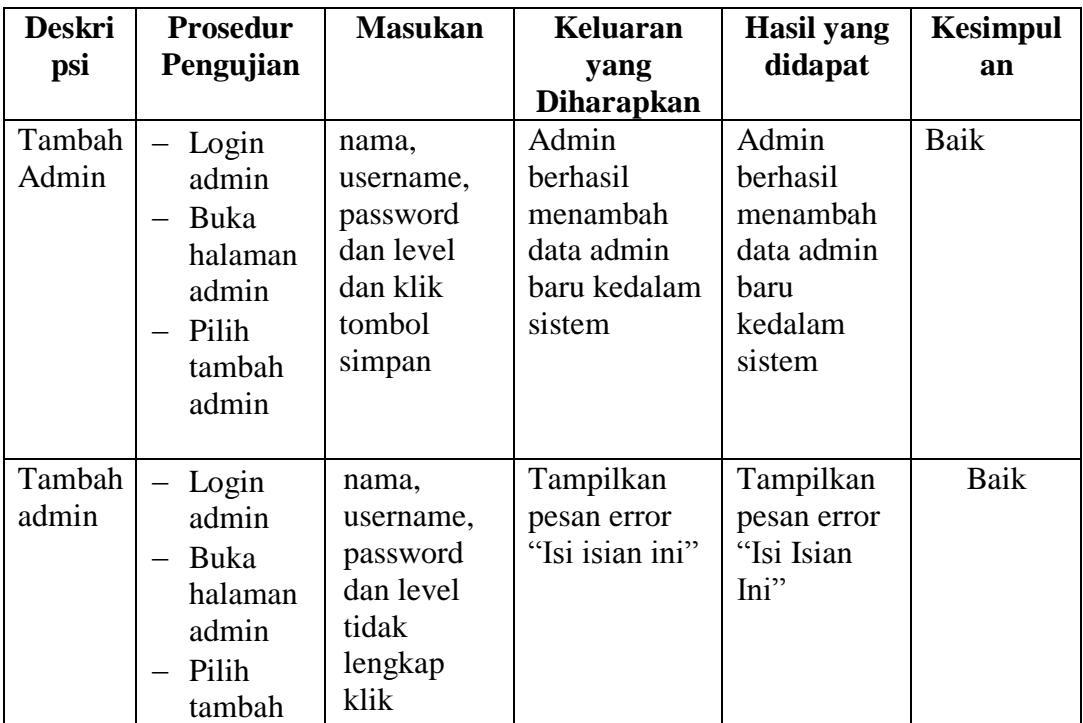

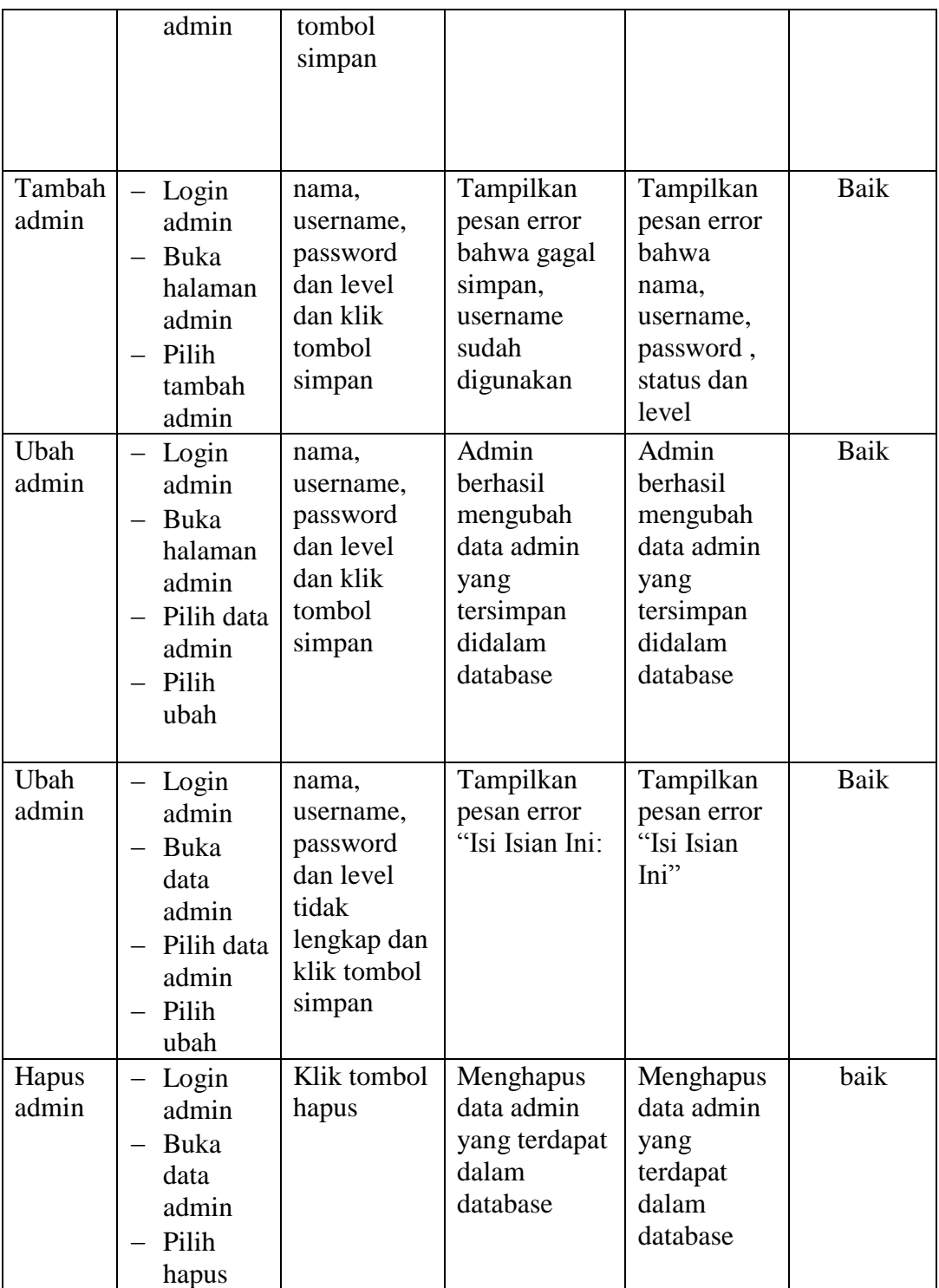

# **5.2.3. Pengujian Form Data Pegawai**

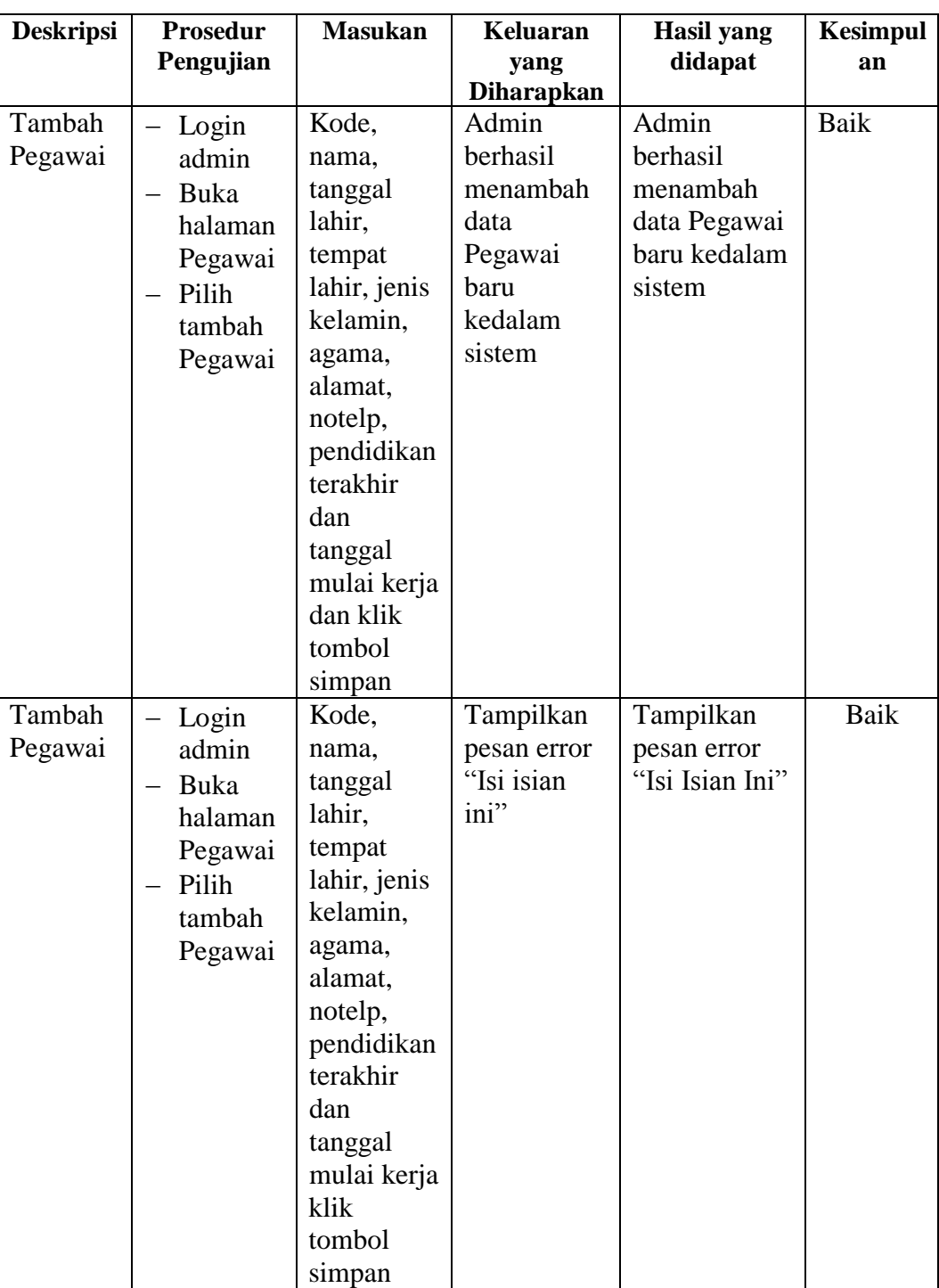

# **Tabel 5.3 Tabel Pengujian Mengelola Data Pegawai**

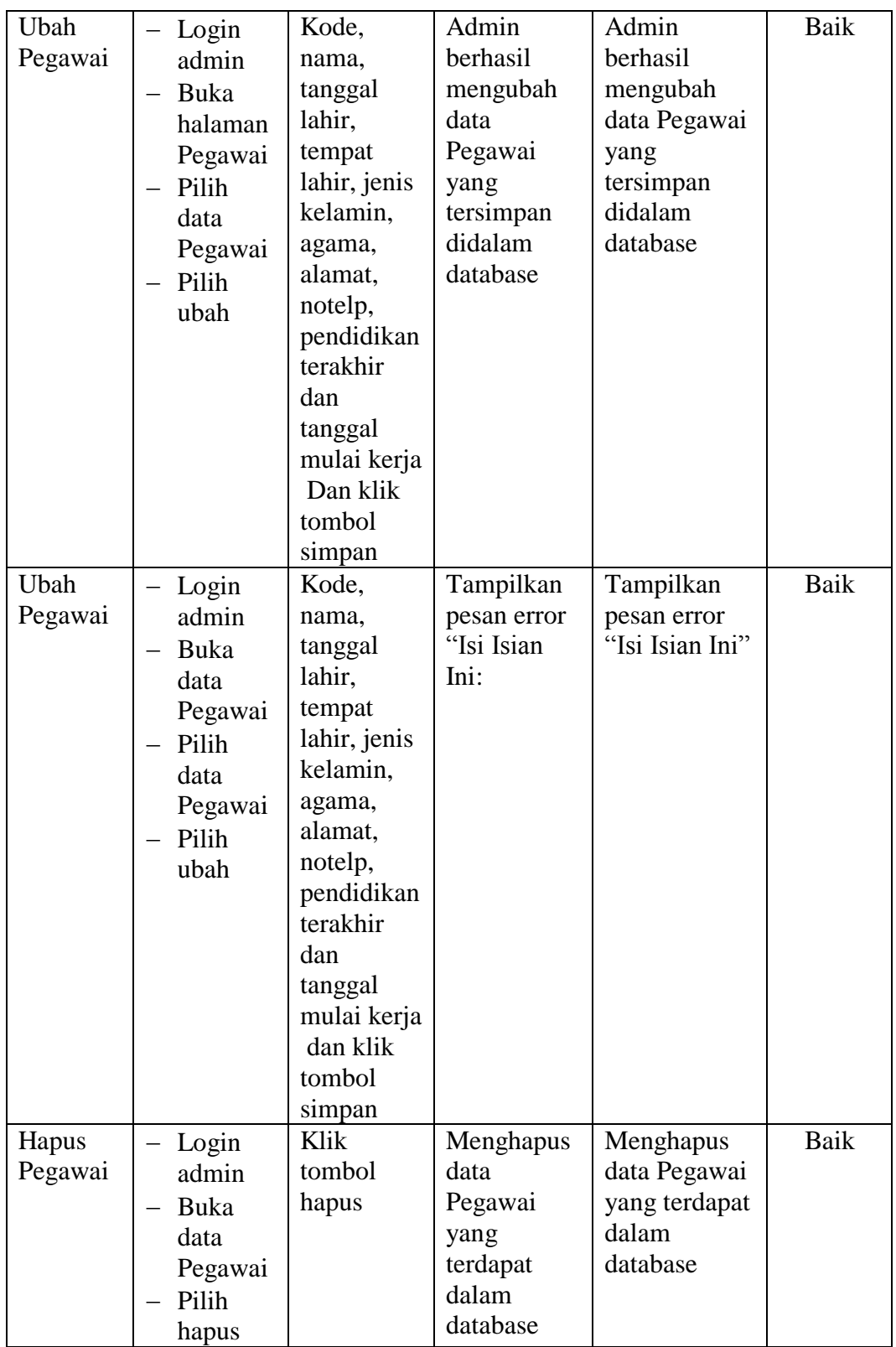

# **5.2.4. Pengujian Form Data Jabatan**

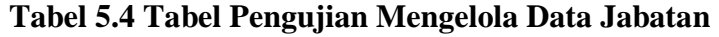

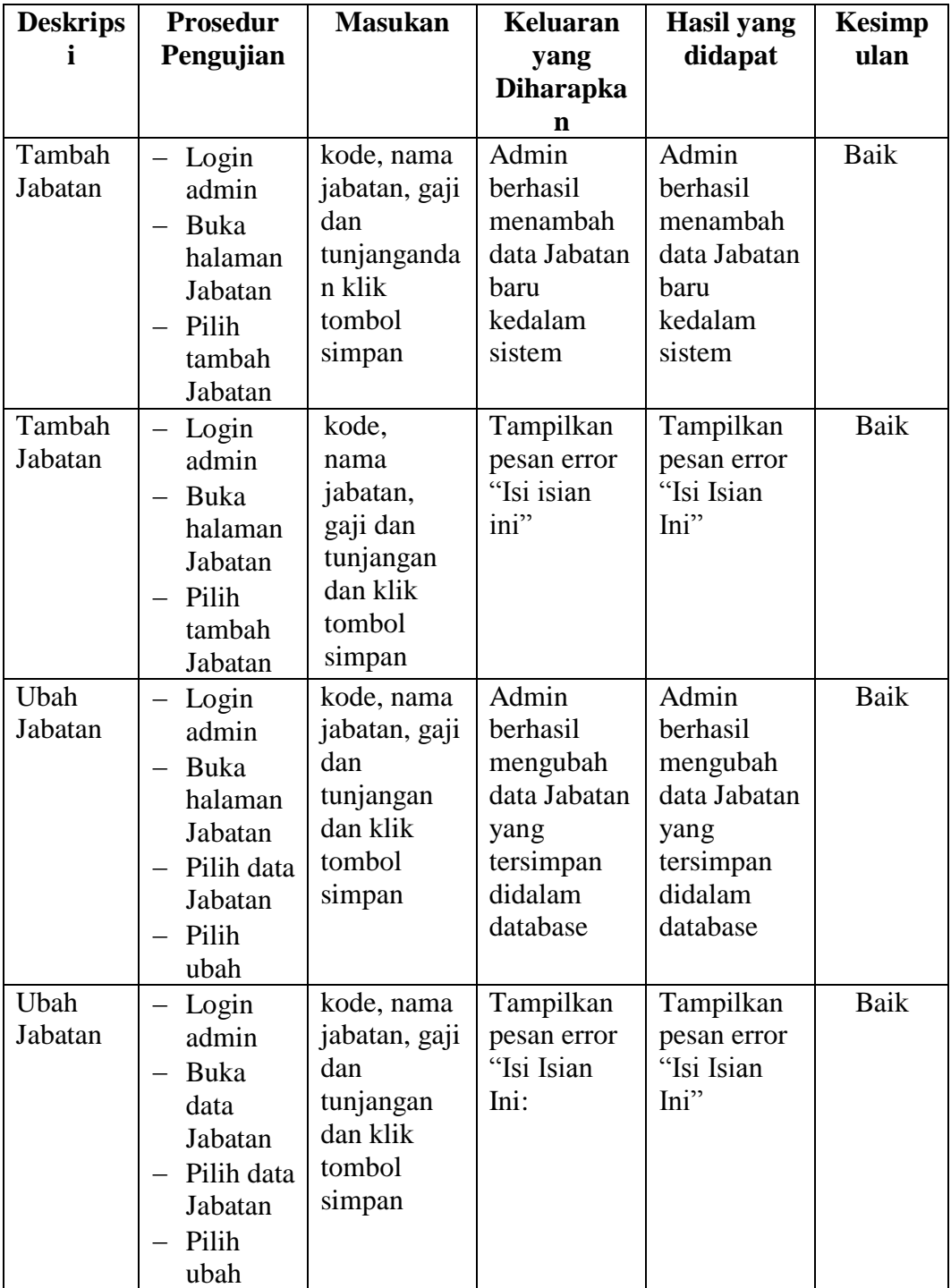

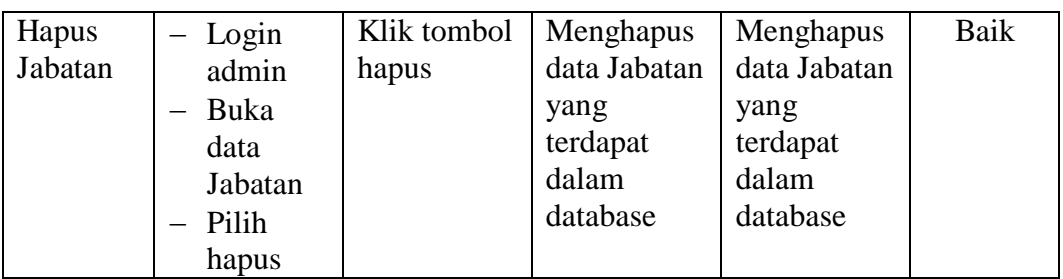

# **5.2.5. Pengujian Form DataAbsensi**

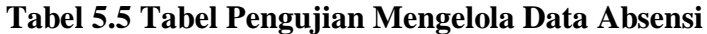

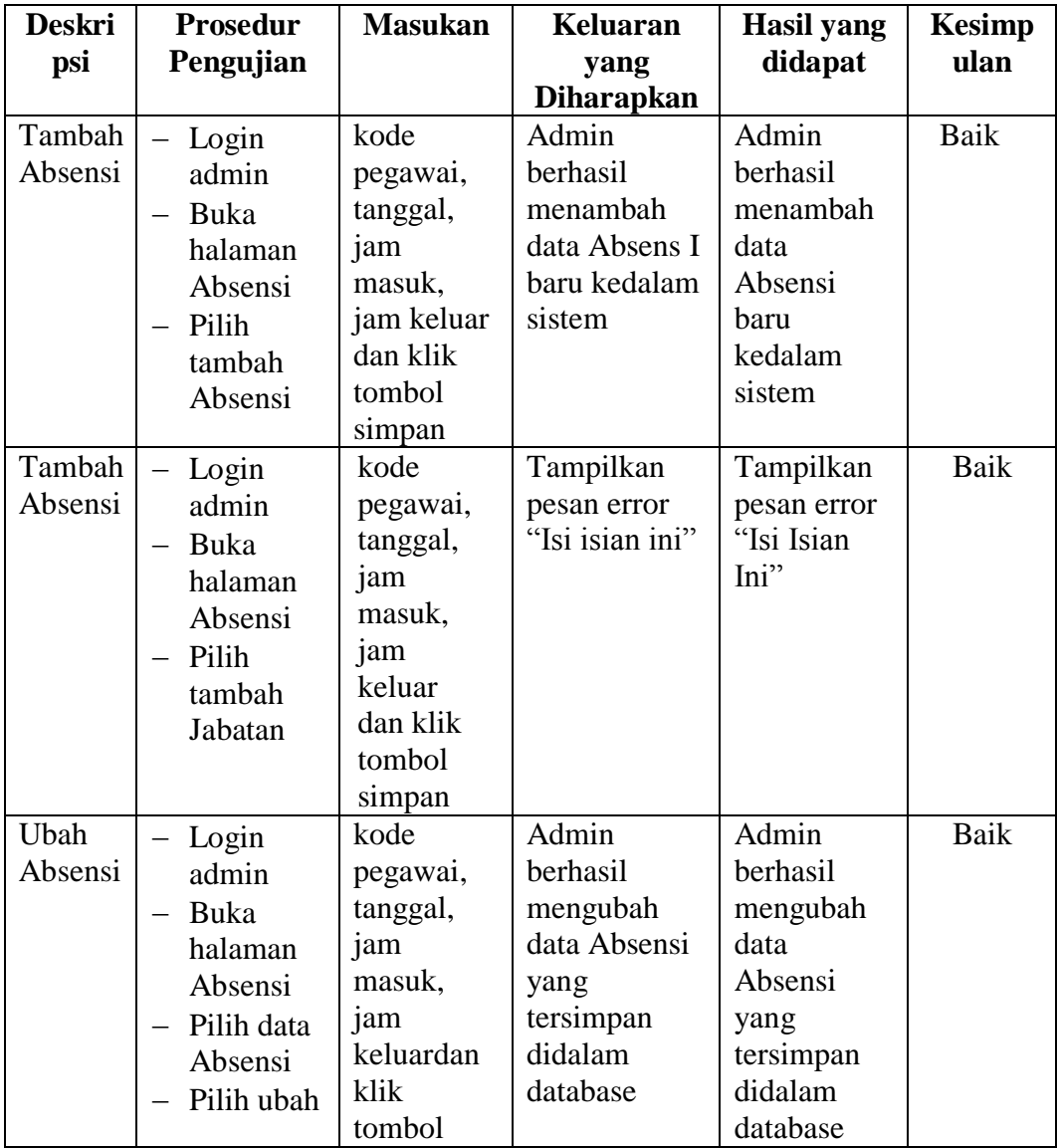

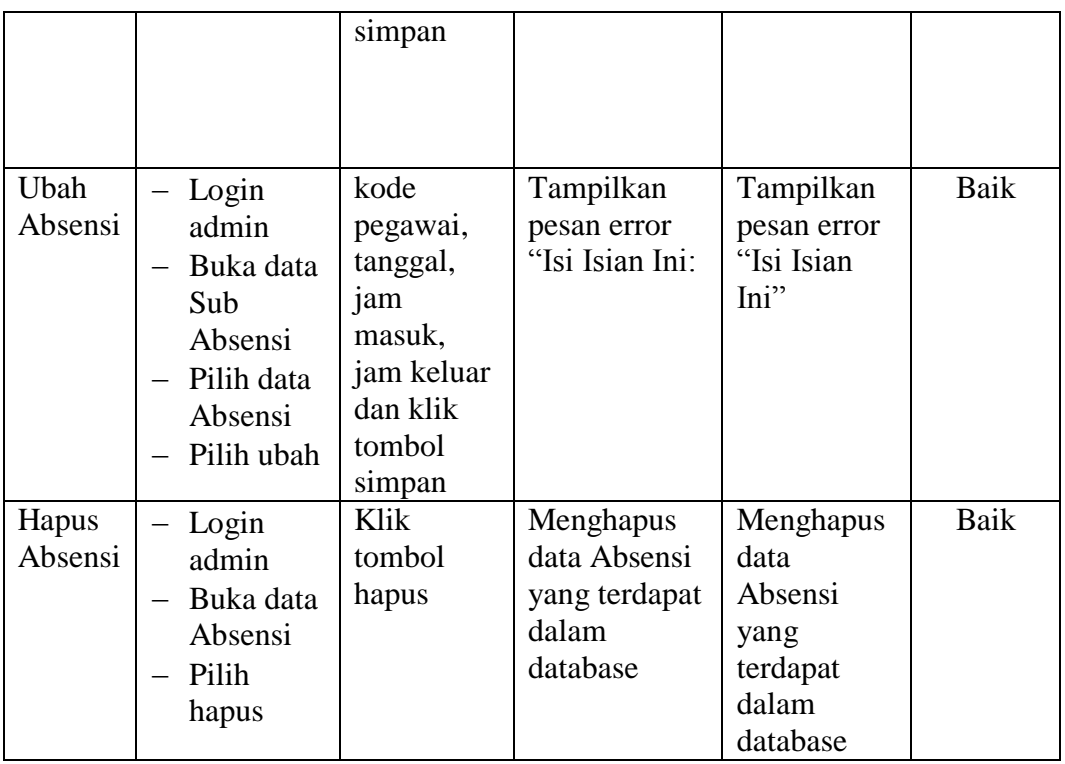

### **5.3 ANALISIS HASIL YANG DICAPAI OLEH SISTEM**

Setelah selesai melakukan implementasi dan pengujian, adapun analisis hasil yang dicapai olehSistem Informasi Pegawai Pada Kantor Desa Tangkit ini, diantaranya sebagai berikut:

- 1. Adanya fungsi pengolahan data pegawai, dan absen sehingga untuk menambah data baru tidak harus membuat coding baru.
- 2. Proses pengklarifikasi data pegawai yang diinginkan lebih efektif dan efisien karena tersimpan dalam satu database.

Kelebihan dari aplikasi Sistem Informasi Pegawai Pada Kantor Desa Tangkit Baru adalah sebagai berikut:

- 1. Penyediaan informasi yang dibutuhkan dapat dilakukan dengan cepat meliputi laporan pegawai dan laporan absensi.
- 2. Memperlancar dan mempermudah kegiatan Bag. Pegawai khususnya dalam penanganan data pegawai.
- 3. Mempercepat proses pembuatan laporan data pegawai yang diinginkan dan langsung menggunakan media komputerisasi

Selain memiliki kelebihan, tentunya Setelah dianalisis dan dilakukan pengujian terhadap program yang dibuat dapat dijabarkan mengenai kekurangan program yang dapat dilihat yaitu, belum memperhatikan aspek keamanan data.